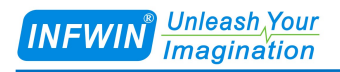

# ALS20

# Ambient Light Sensor User Manual

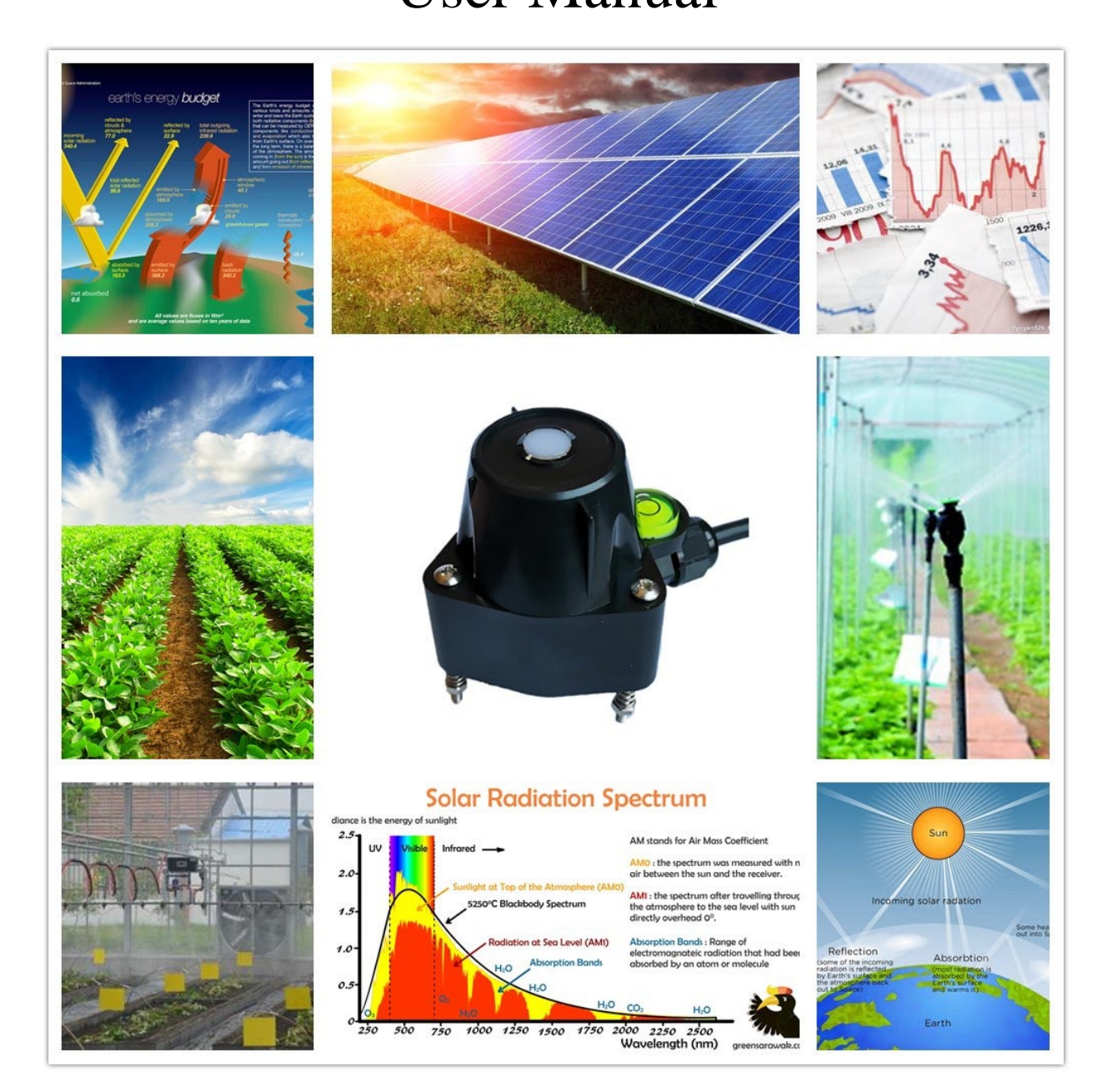

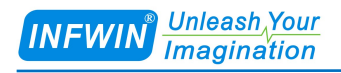

## **Index**

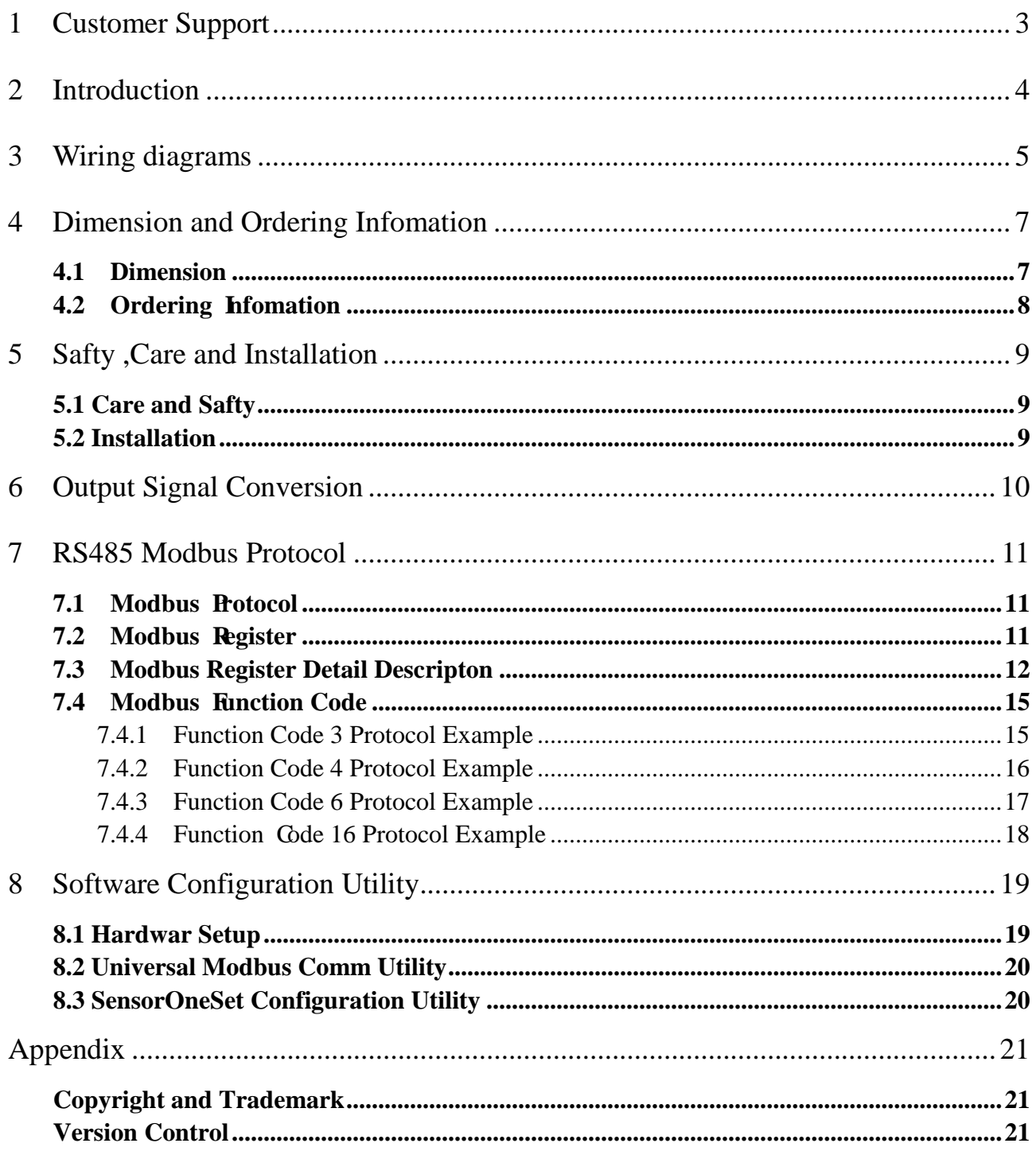

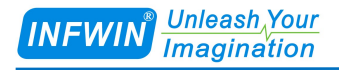

## <span id="page-2-0"></span>**1 Customer Support**

Thank you very much for your order. Our success comes from the continuous faith in the excellence of our products and services, something we are committed to and would never sacrifice. Our customer service, especially in the after sales phase, guarantees the satisfaction of our clients. In line with this strategy, we appreciate that you can share with us your feedback at any time for our improvement, be it positive or negative, so if we can serve you better in anyway, please do inform us.

#### **Website**

http://www.infwin.com

### **E-Mail**

infwin@163.com

### **Telephone**

+86-411-66831953, +86-4000-511-521

#### **Fax**

+86-411-82388125

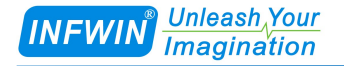

## <span id="page-3-0"></span>**2 Introduction**

ALS20 ambient light sensor, or illuminance sensor, measures the ambient illuminance. Each sensor is calibrated and offers excellent accuracy and consistency. The sensor is applicable for science research, solar power , greenhouse, weather station etc.

- Measurement range to 200000lux
- Output interface with RS485, Voltage or Current
- Level indicator and spring loaded for installation
- Water proof to IP66 can be used outdoor directly
- High accuracy and consistency with excellent stability
- Reverse power protection and Built-in TVS/ESD protection

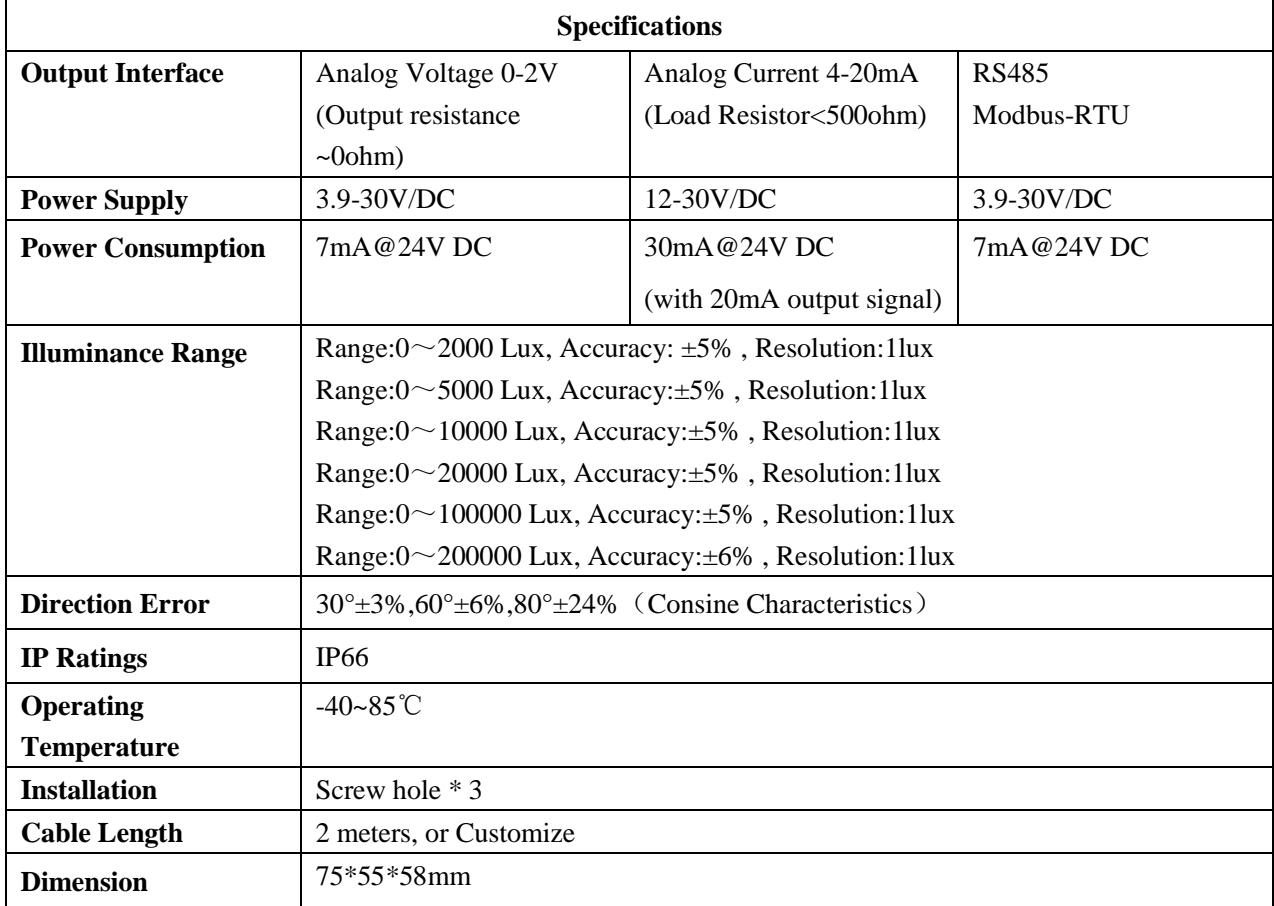

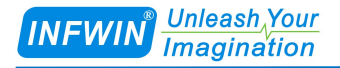

## <span id="page-4-0"></span>**3 Wiring diagrams**

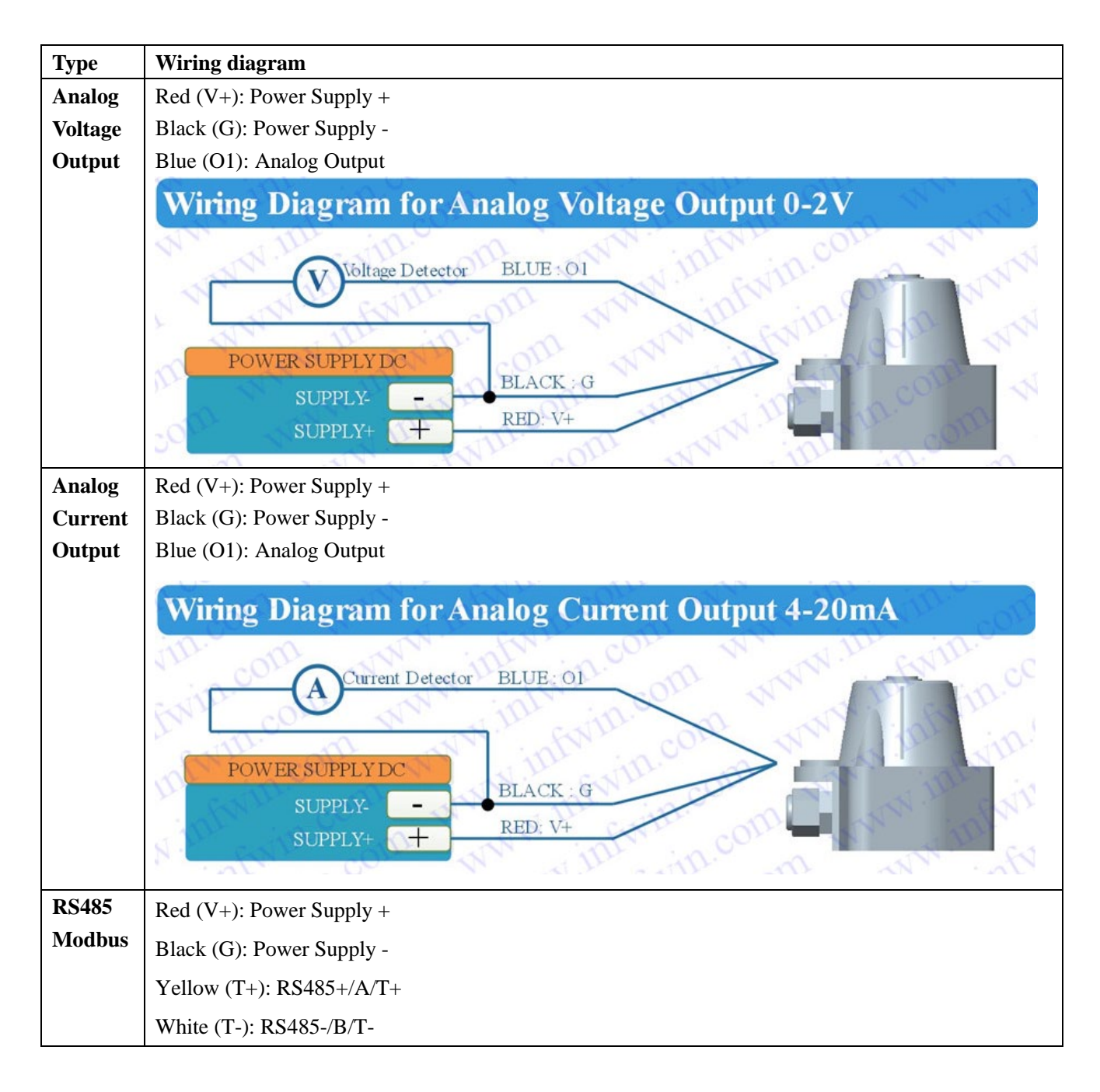

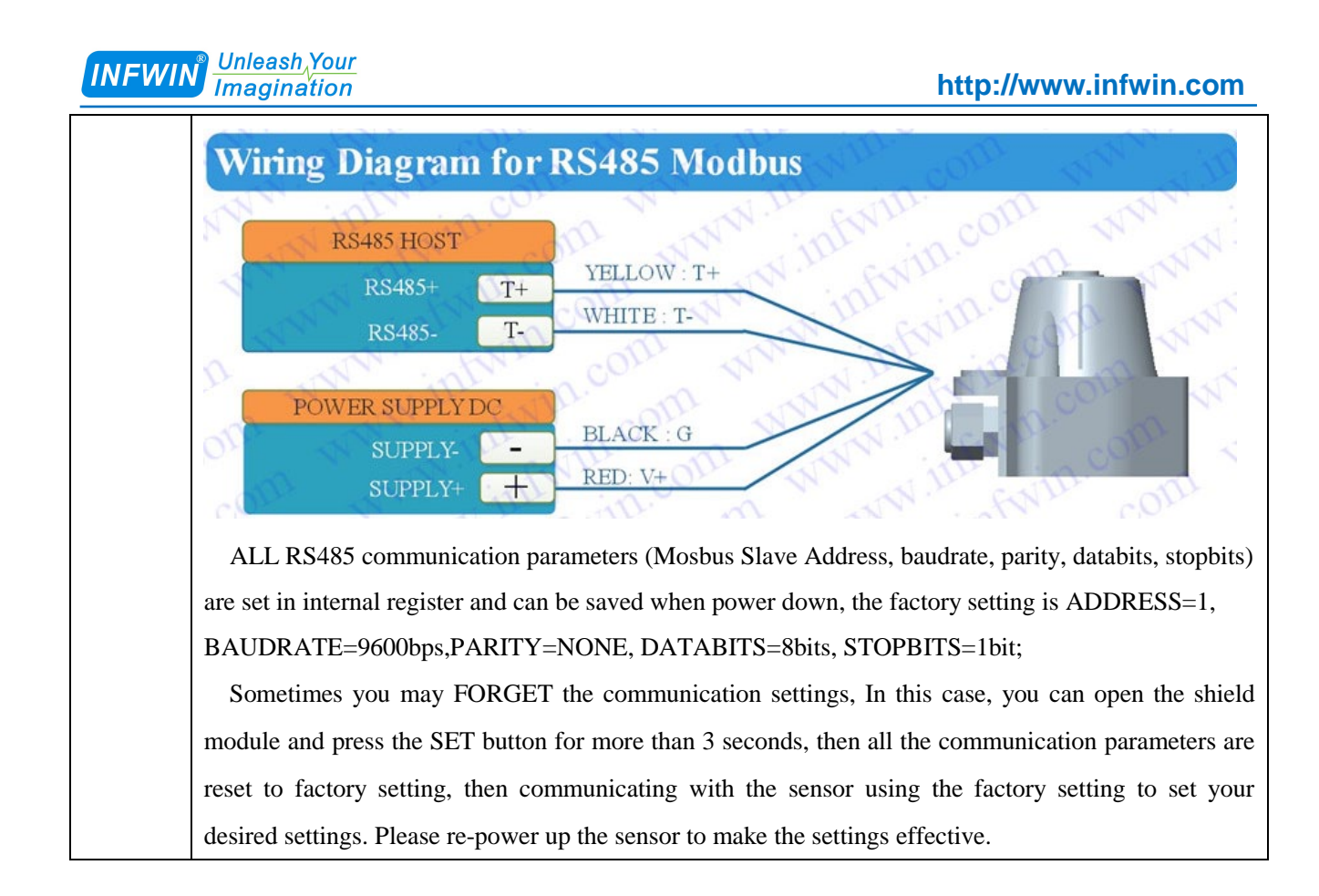

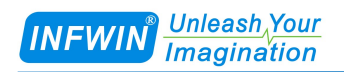

## <span id="page-6-0"></span>**4 Dimension and Ordering Infomation**

## <span id="page-6-1"></span>**4.1 Dimension**

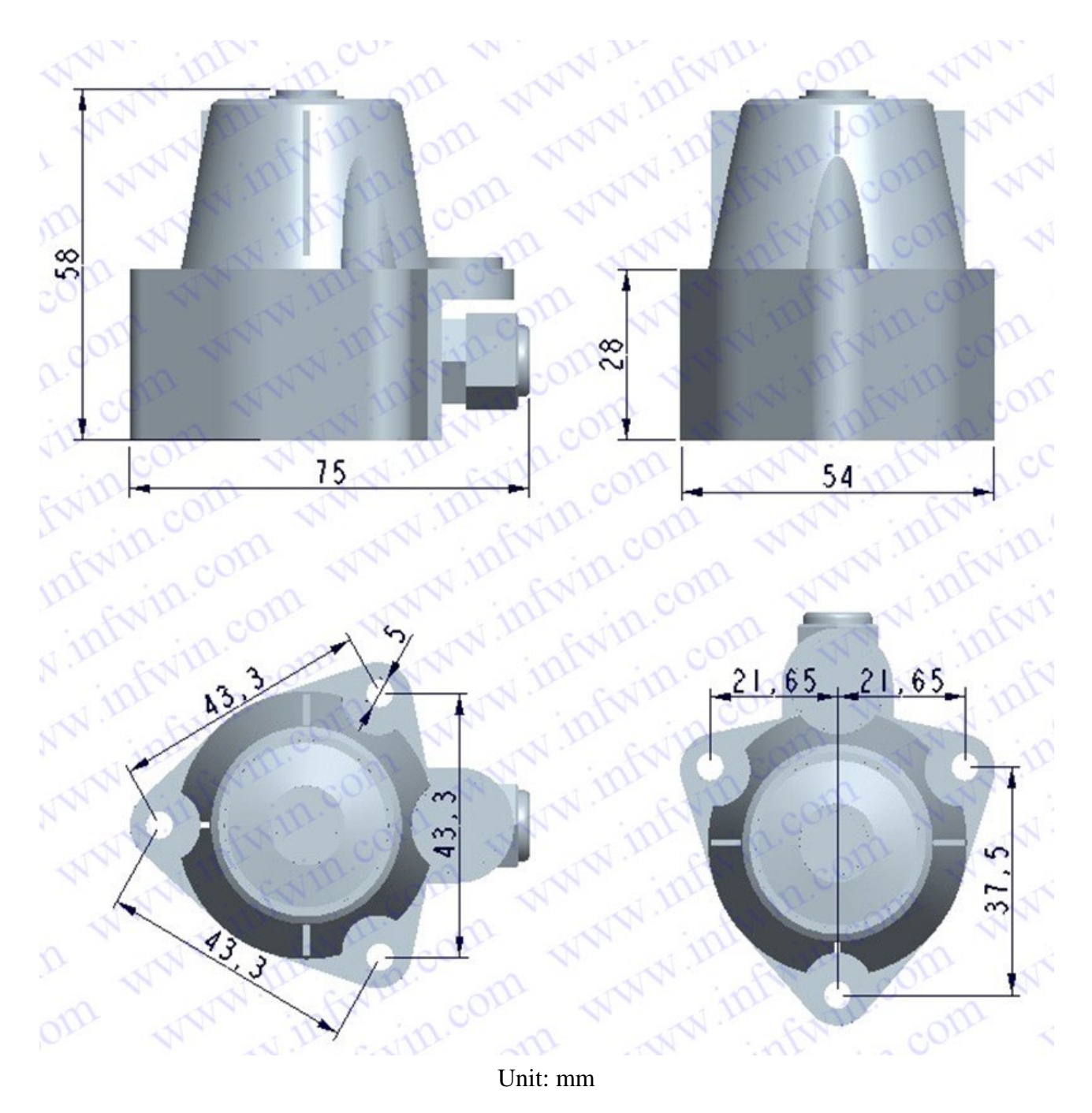

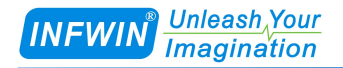

## <span id="page-7-0"></span>**4.2 Ordering Infomation**

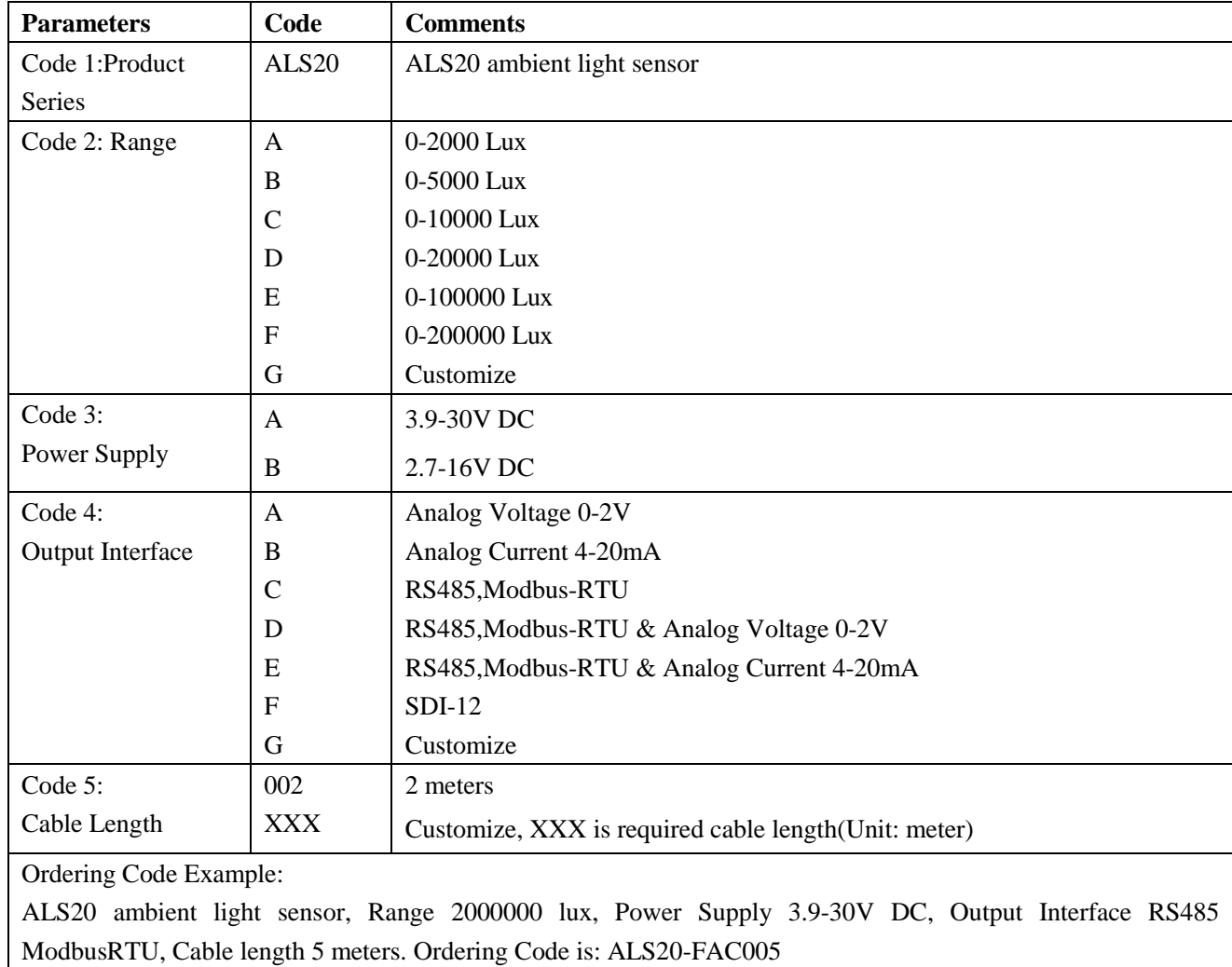

## <span id="page-8-0"></span>**5 Safty ,Care and Installation**

## <span id="page-8-1"></span>**5.1 Care and Safty**

Keep the white optical lens on the top of the sensor clean and wiping lens by soft rag. Always checking the horizontal bubble to keep the sensor horizontally placed.

### <span id="page-8-2"></span>**5.2 Installation**

Adjusting the screw and checking the horizontal bubble to make the sensor horizontally installed.

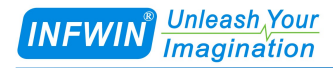

## <span id="page-9-0"></span>**6 Output Signal Conversion**

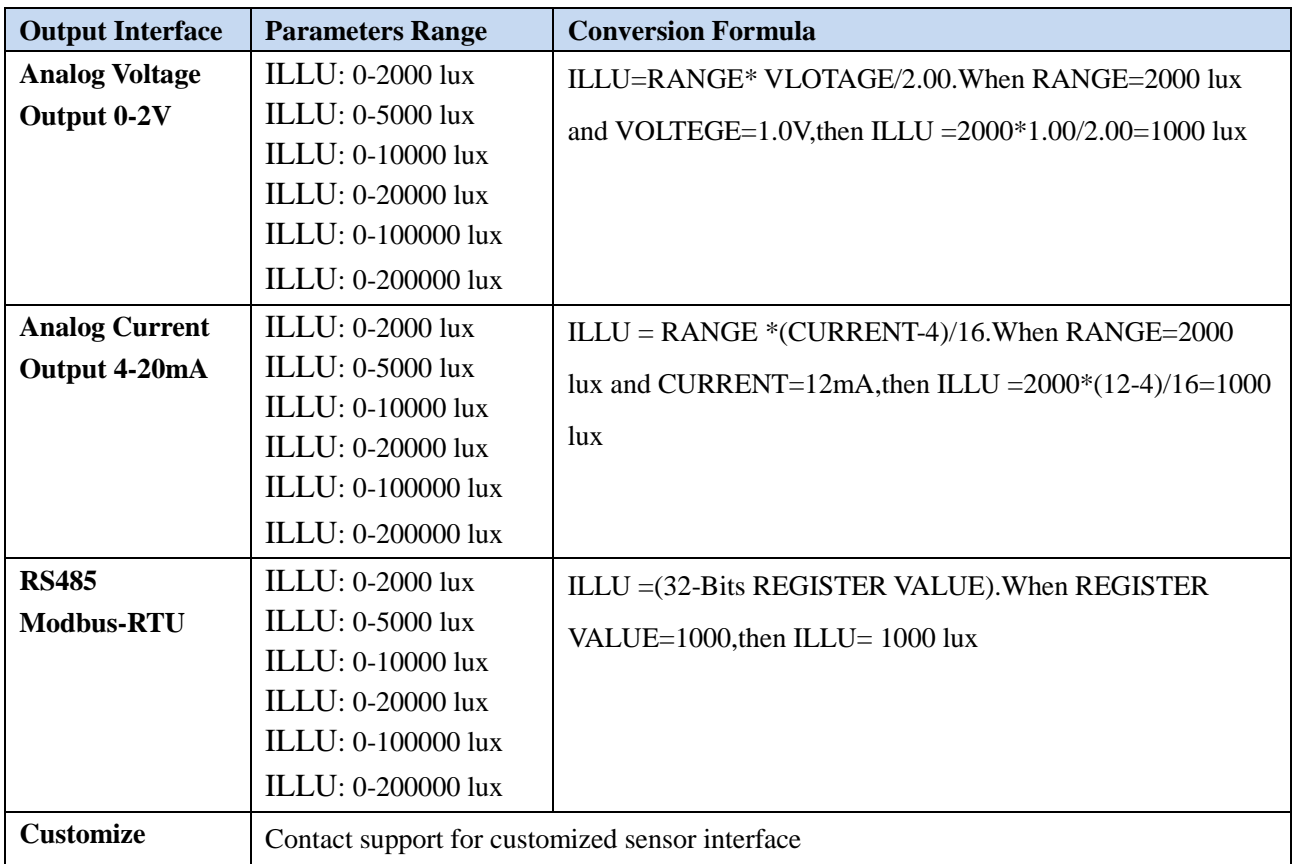

NOTE:The unit of VOLTAGE is (V), The unit of CURRENT is (mA).

NOTE:ILLU is Illuminance value.

## <span id="page-10-0"></span>**7 RS485 Modbus Protocol**

### <span id="page-10-1"></span>**7.1 Modbus Protocol**

Modbus Protocol is widely used to establish master-slave communication between intelligent devices or sensors. A MODBUS message sent from a master to a slave contains the address of the slave, the function code (e.g. 'read register' or 'write register'), the data, and a check sum (LRC or CRC).

The sensor is RS485 interface with Modbus protocol. The default serial communication settings is slave address 1, modbus rtu, 9600bps, 8 databits and 1 stop bit. All communication settings can be changed with modbus command, and take effective after re-power up the sensor.

Following modbus function code are supported by sensor.

Modbus Function Code 0x03 : used for reading holding register.

Modbus Function Code 0x04 : used for reading input register.

Modbus Function Code 0x06 : used for writing single holding register.

Modbus Function Code 0x10: used for writing multiple holding register.

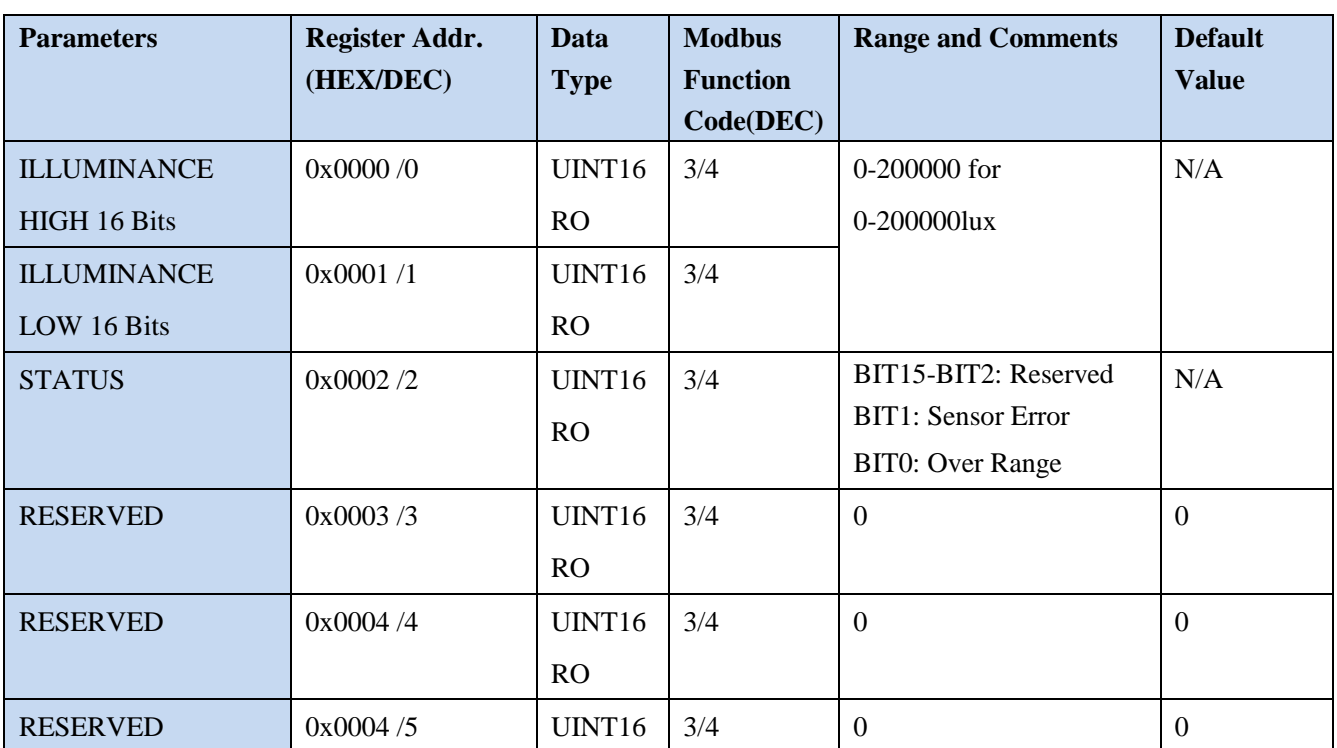

#### <span id="page-10-2"></span>**7.2 Modbus Register**

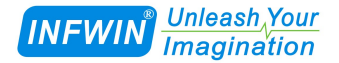

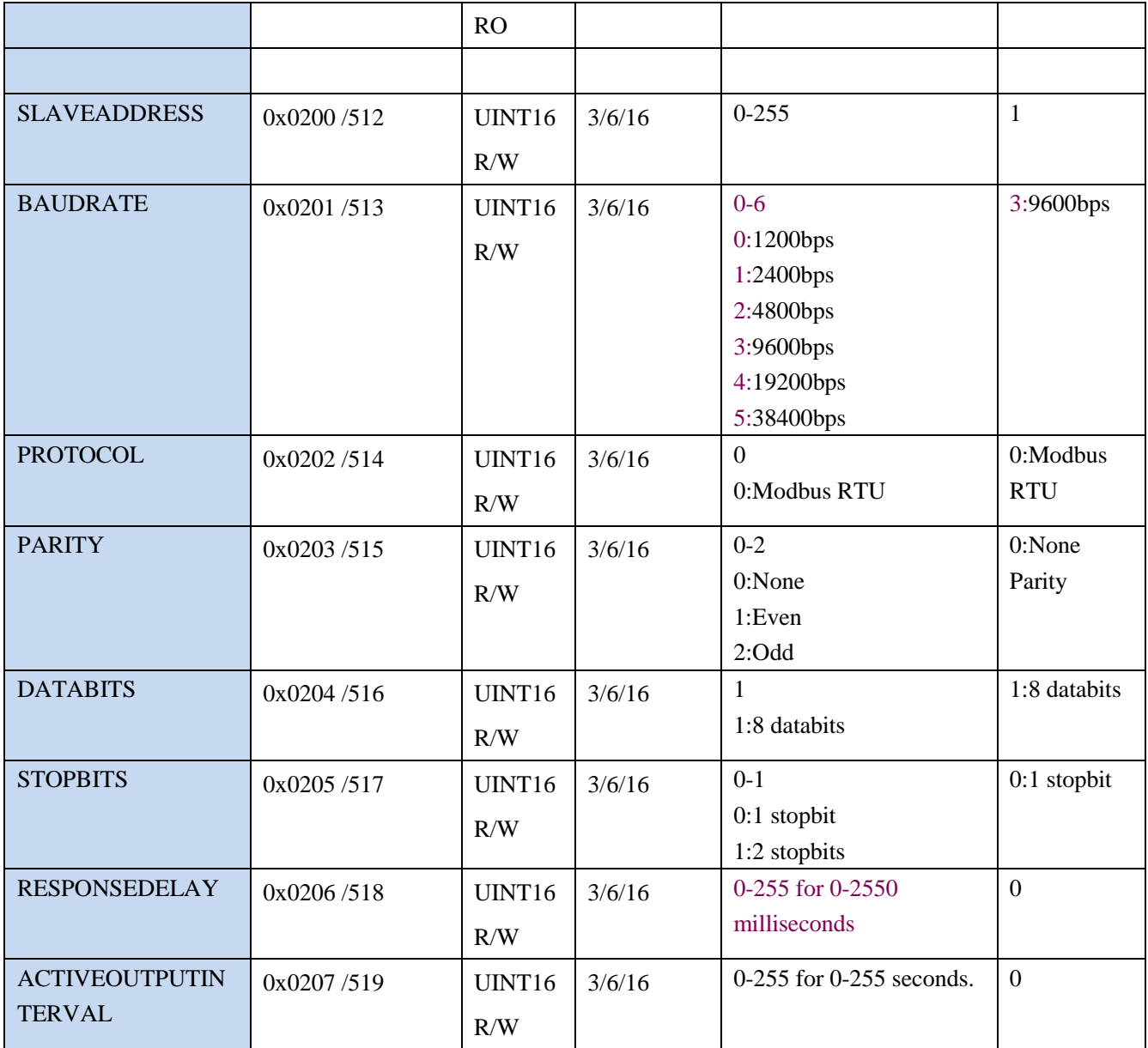

NOTE: UINT16:16 bit unsigned integer, INT16:16bit signed integer

NOTE: RO: Register is Read Only, R/W: Register is Read/Write

NOTE: HEX is Hexadecimal (data with 0x/0X prefix), DEC is Decimal

## <span id="page-11-0"></span>**7.3 Modbus Register Detail Descripton**

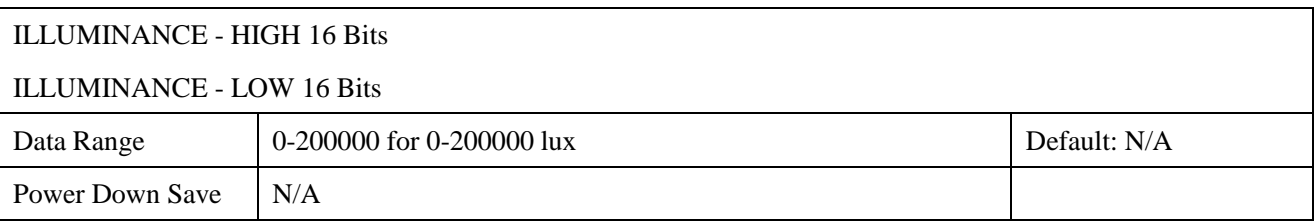

Note: Illuminance value

Example:When REGISTER(HIGH 16 Bits) = 0x0003 (HEX format) and REGISTER(HIGH 16 Bits)  $= 0x0D40$  (HEX format), then VALUE= $(0x0003 * 65536 + 0x0D40) = 200000$ lux

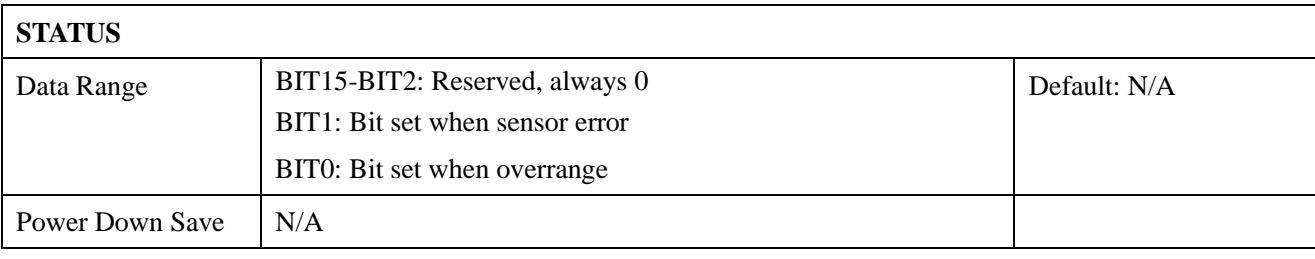

Note: Sensor status

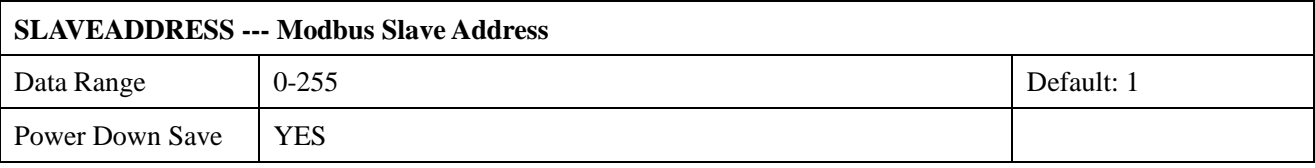

Note: Please re-power on the sensor to take effective after set.

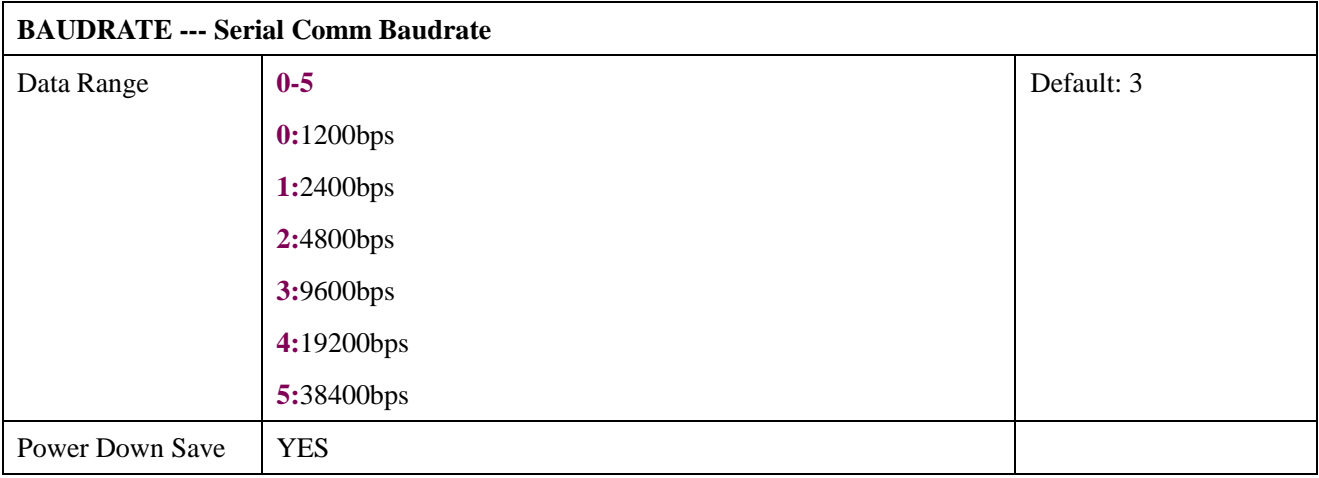

Note: Please re-power on the sensor to take effective after set.

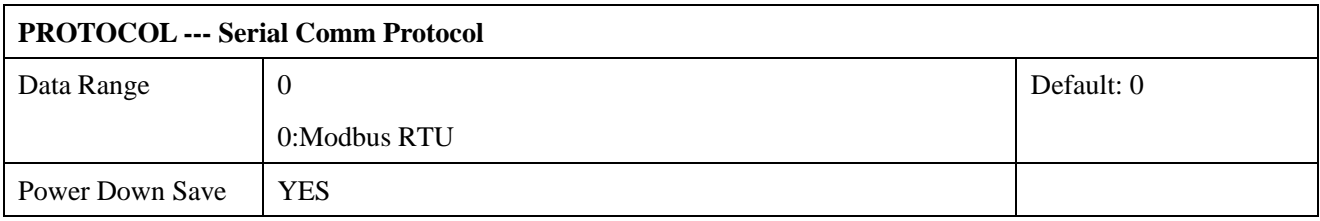

Note: Please re-power on the sensor to take effective after set.

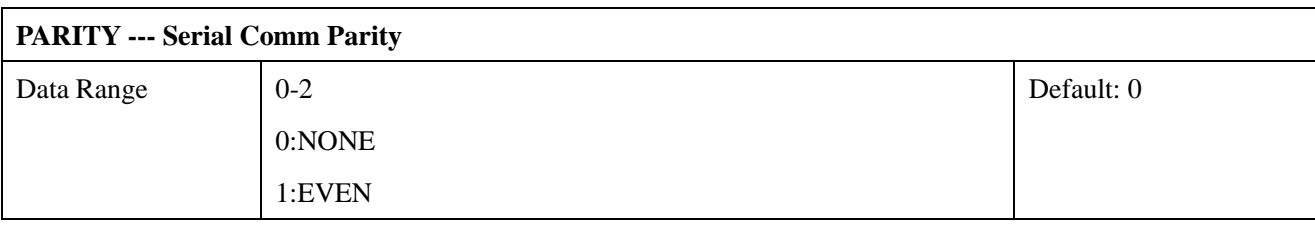

**Unleash**, Your *INFWIN <u>Imagination</u>* 

**[http://www.infwin.com](http://www.infwin.com/)**

2:ODD Power Down Save | YES

Note: Please re-power on the sensor to take effective after set.

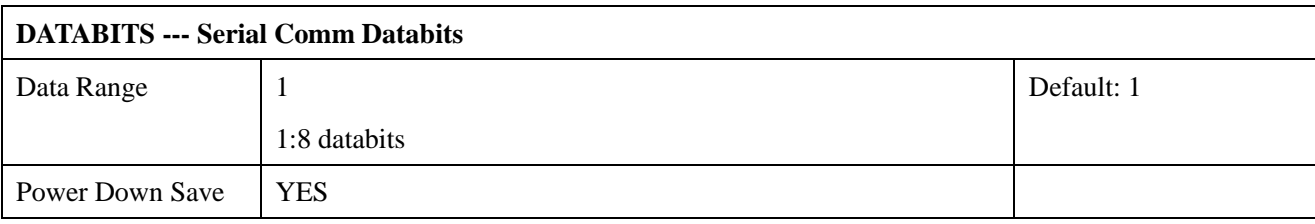

Note: Please re-power on the sensor to take effective after set.

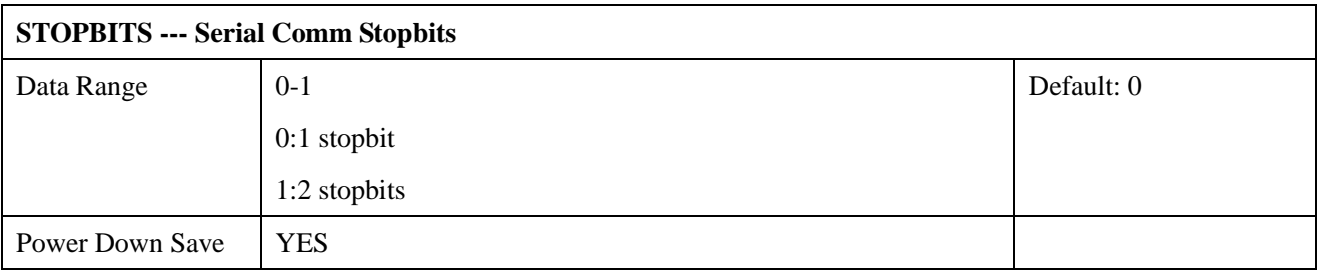

Note: Please re-power on the sensor to take effective after set.

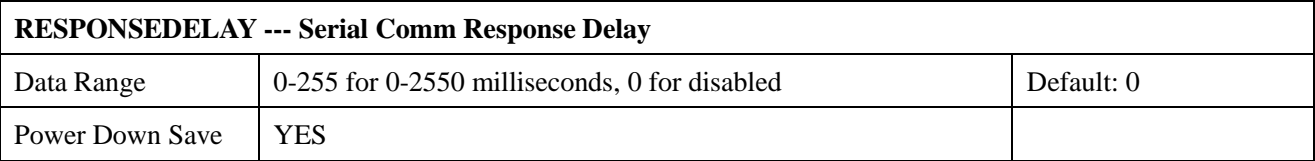

Note: Please re-power on the sensor to take effective after set.

Note: Sensor will delay a period before response to master request command.

Example: When set to 5 and receive a request from master device, then sensor will delay

5\*10ms=50ms, then response to master.

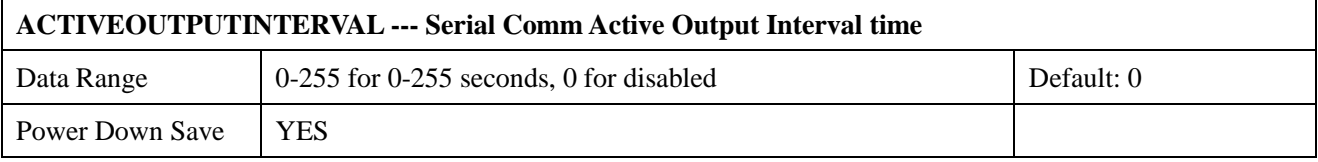

Note: Please re-power on the sensor to take effective after set.

Note: Sensor will output the data actively without any master request command.

Note:Only ONE sensor should be on RS485 network, or there will be data collision and corrupt the data on line.

Note:Refer to SET button to exit the Active Output Mode.

Example: When set to 5 then sensor will output the data every 5 seconds without any master request

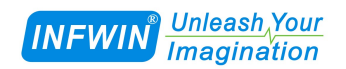

command.

### <span id="page-14-0"></span>**7.4 Modbus Function Code**

For description below, data started with 0X/0x means that it's in HEX format.

## <span id="page-14-1"></span>**7.4.1 Function Code 3 Protocol Example**

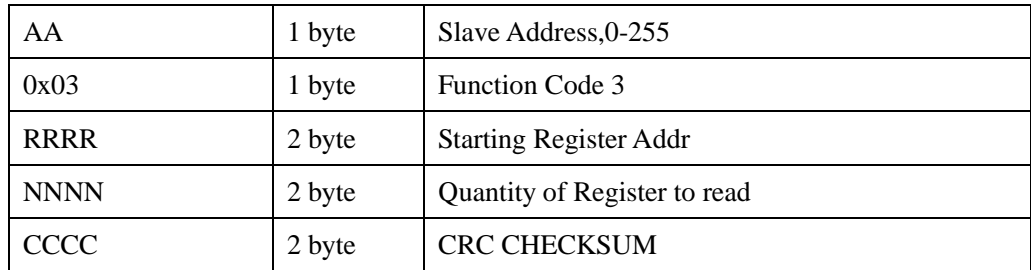

#### **Master Request:AA 03 RRRR NNNN CCCC**

#### **Slave Response:AA 03 MM VV0 VV1 VV2 VV3… CCCC**

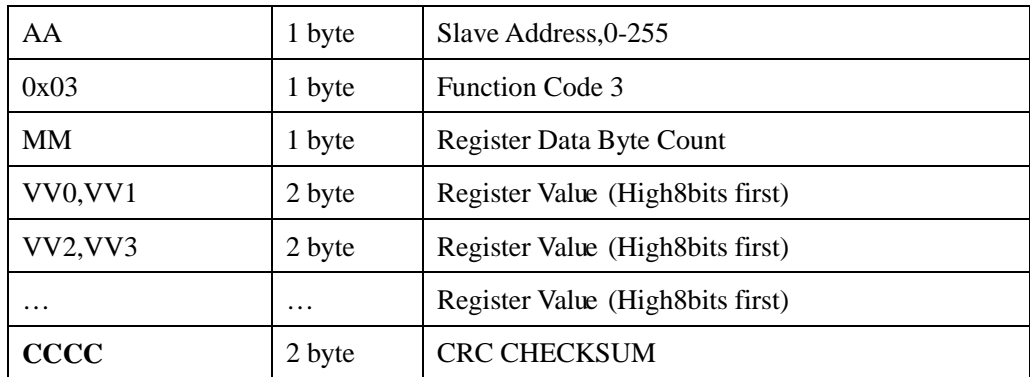

#### **Example:Read register 0x0200-0x0201,that is slave address and baudrate.**

#### **Master Request:01 03 0200 0002 C5B3**

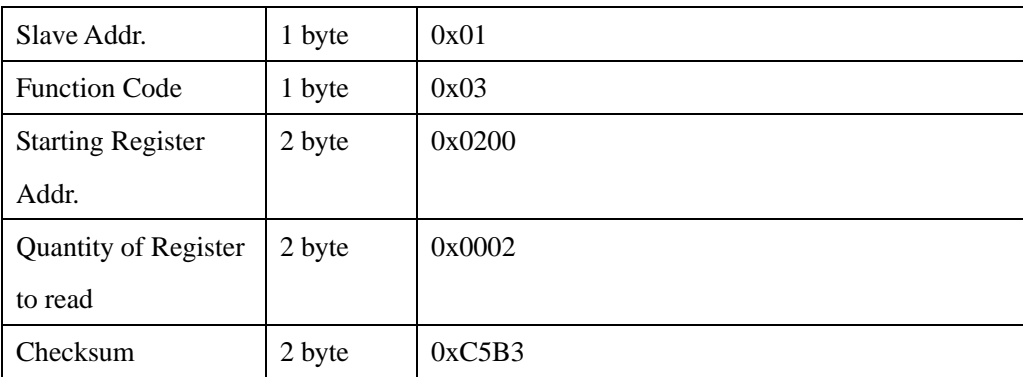

#### **Slave Response:01 03 04 00 01 00 03 EB F2**

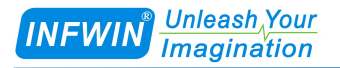

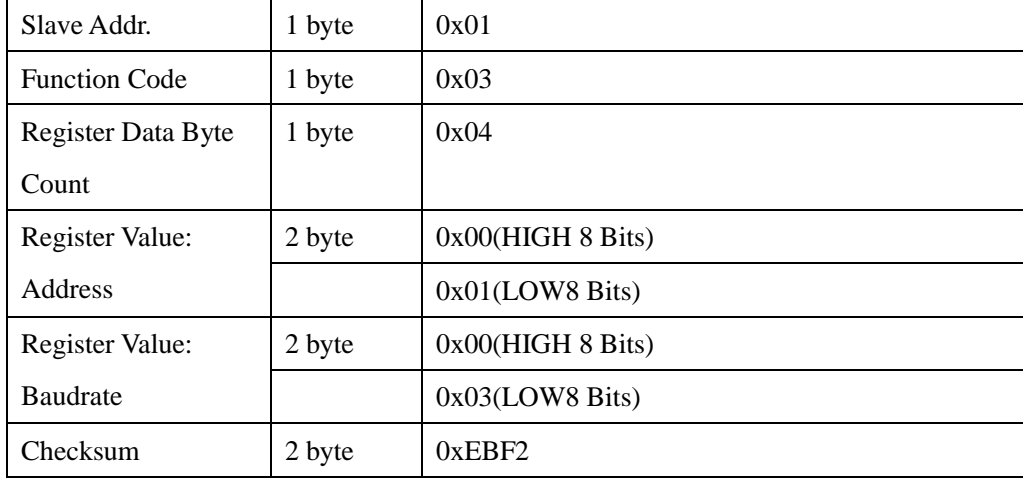

## <span id="page-15-0"></span>**7.4.2 Function Code 4 Protocol Example**

| AA          | 1 byte | Slave Address, 0-255          |
|-------------|--------|-------------------------------|
| 0x04        | 1 byte | <b>Function Code 4</b>        |
| <b>RRRR</b> | 2 byte | <b>Starting Register Addr</b> |
| <b>NNNN</b> | 2 byte | Quantity of Register to read  |
| <b>CCCC</b> | 2 byte | <b>CRC CHECKSUM</b>           |

**Master Request:AA 04 RRRR NNNN CCCC**

#### **Slave Response:AA 04 MM VV0 VV1 VV2 VV3… CCCC**

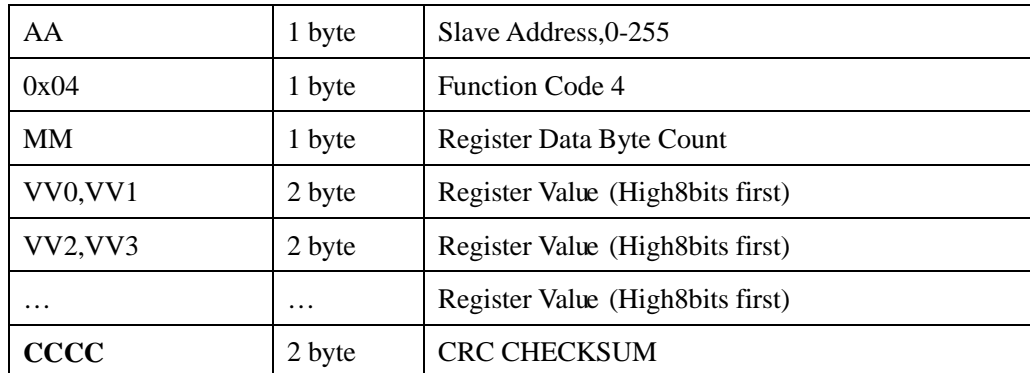

#### **Example:Read register 0x0000-0001,that is illuminance value:**

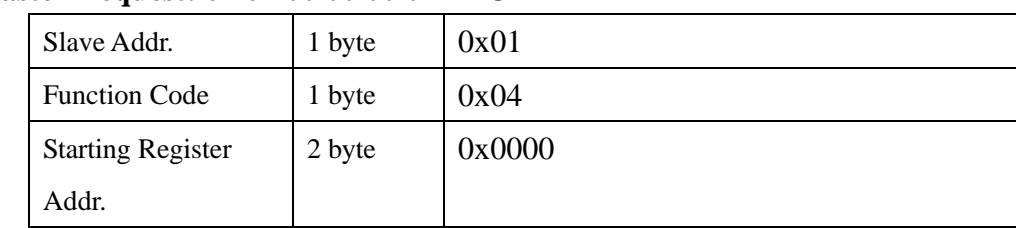

#### **Master Request: 01 04 00 00 00 02 71 CB**

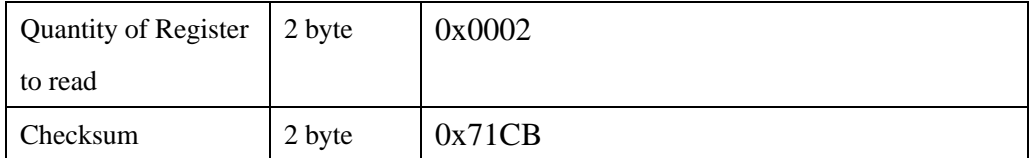

#### **Slave Response: 01 04 04 0000 004D 3BB1**

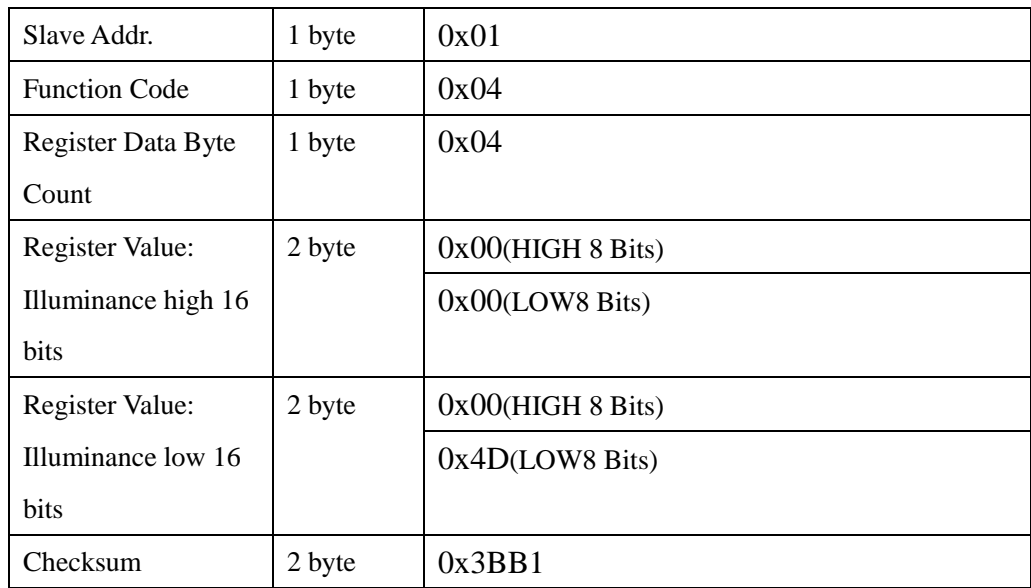

ILLUMINANCE=0x0000\*65536+0x004D=77lux

### <span id="page-16-0"></span>**7.4.3 Function Code 6 Protocol Example**

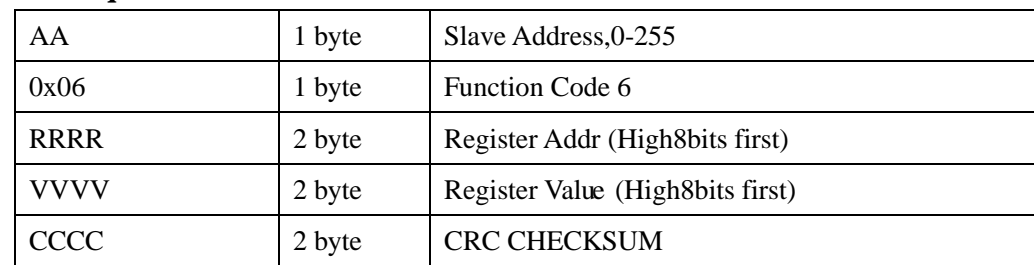

#### **Master Request:AA 06 RRRR VVVV CCCC**

#### **Slave Response:AA 06 RRRR VVVV CCCC**

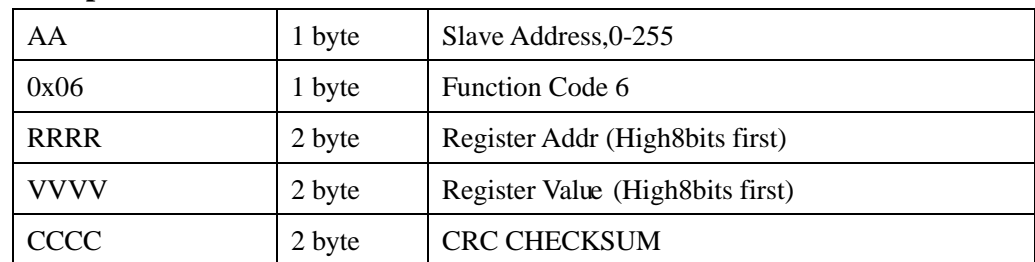

#### **Example:Write Register 0x0200,that is change modbus slave address to 2.**

#### **Master Request: 01 06 0200 0002 09B3**

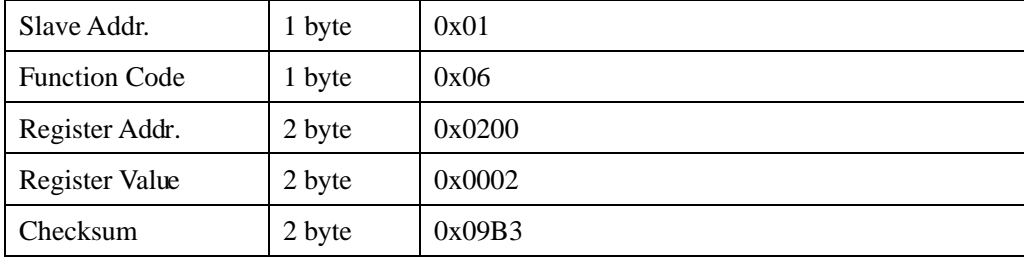

#### **Slave Response: 01 06 0200 0002 09B3**

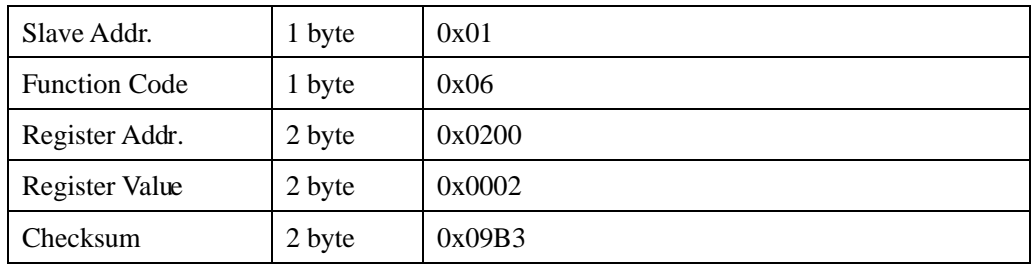

### <span id="page-17-0"></span>**7.4.4 Function Code 16 Protocol Example**

#### **Master Request:AA 10 RRRR NNNN MM VVVV1 VVVV2 …CCCC**

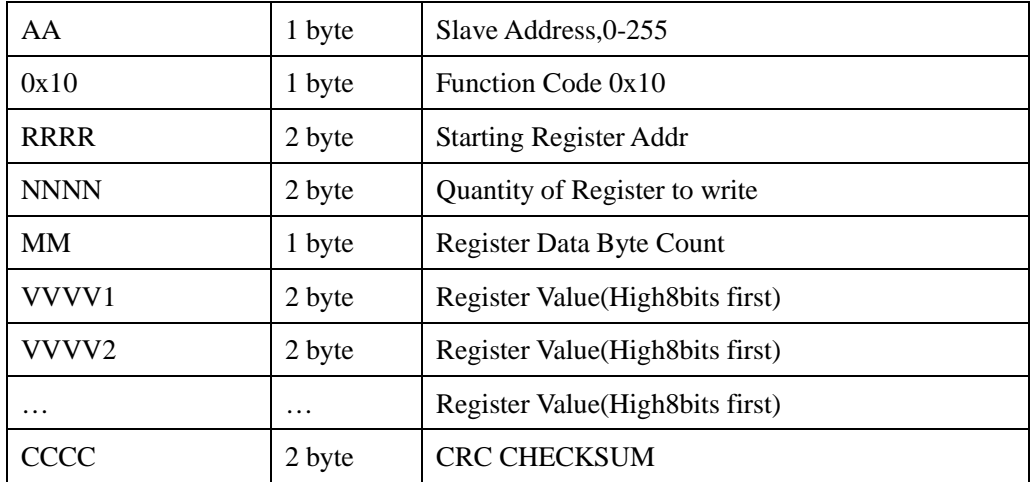

#### **Slave Response:AA 10 RRRR NNNN CCCC**

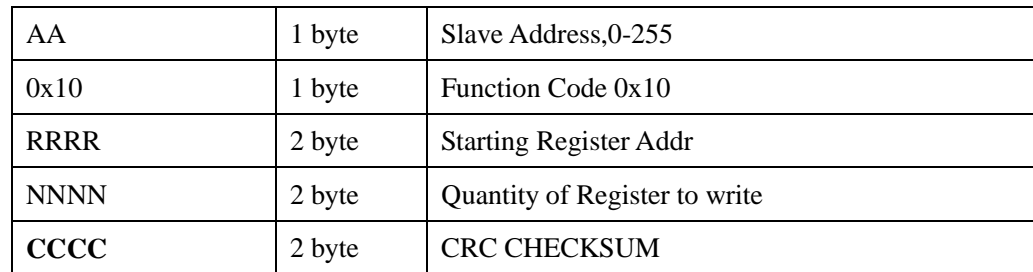

#### **Example:Write Register 0x0200-0x0201,that is set slave address to 1,and baudrate to 19200bp.**

## **Master Request:01 10 0200 0002 04 0001 0004 BACC**

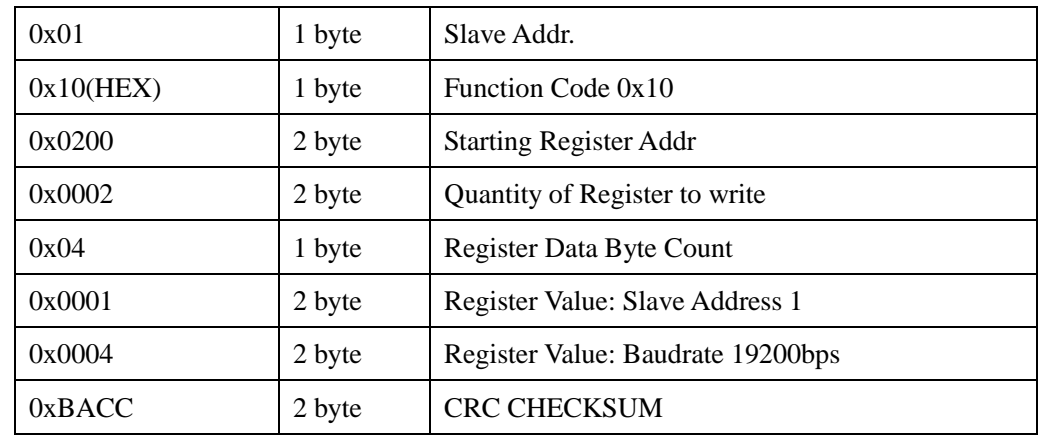

#### **Salve Response:01 10 0200 0002 4070**

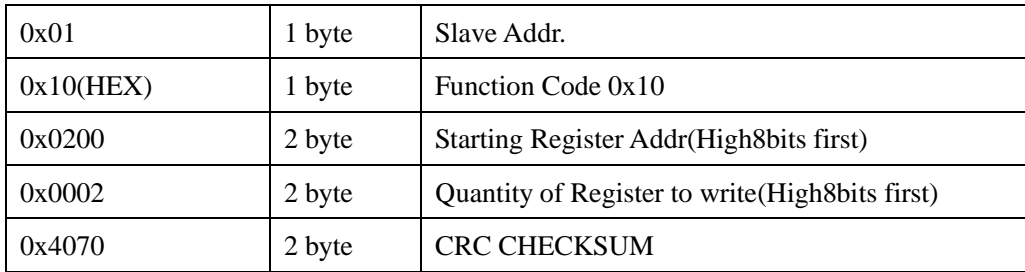

## <span id="page-18-0"></span>**8 Software Configuration Utility**

## <span id="page-18-1"></span>**8.1 Hardwar Setup**

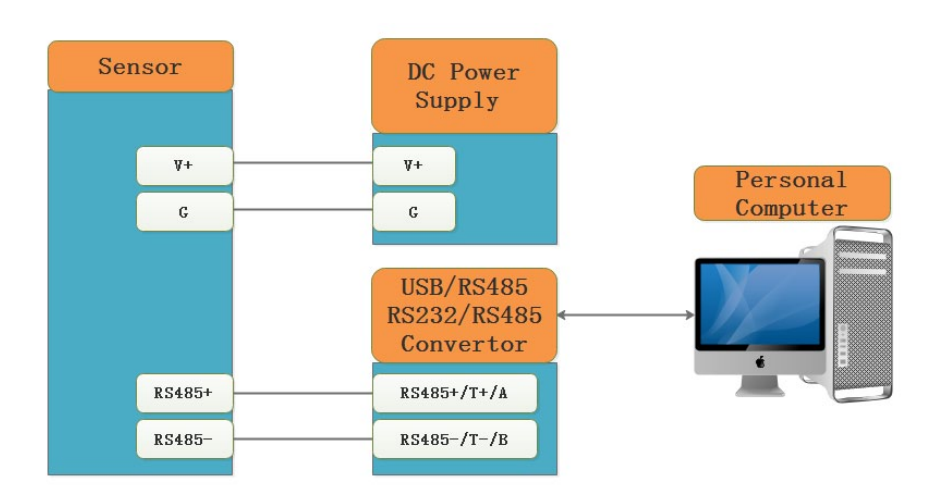

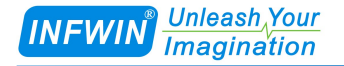

### <span id="page-19-0"></span>**8.2 Universal Modbus Comm Utility**

You can use software listed below to try reading/writing the register of sensor, <https://github.com/ed-chemnitz/qmodbus/releases>

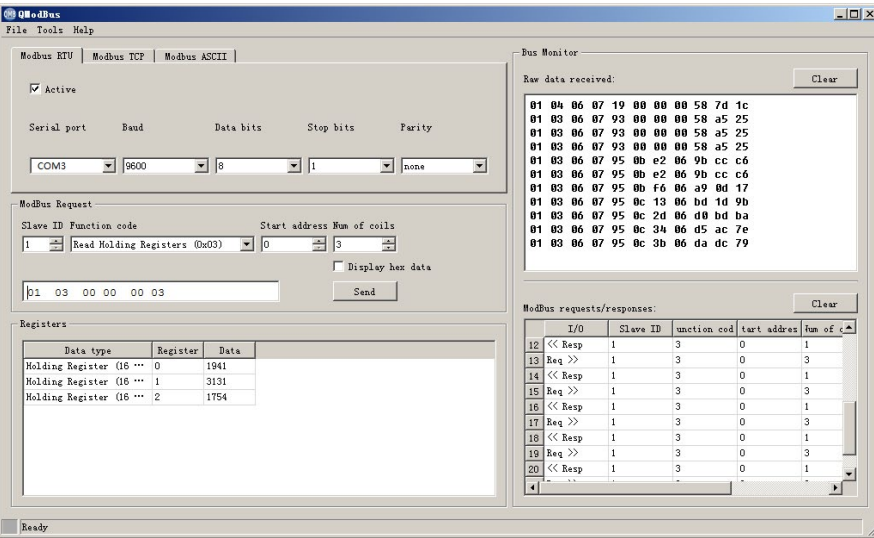

#### <span id="page-19-1"></span>**8.3 SensorOneSet Configuration Utility**

 SensorOneSet is a configuration utility to read/set sensor config for all of our serial communication sensor products. Please contact us if you need the English version.

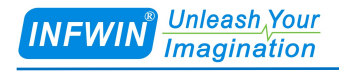

## <span id="page-20-0"></span>**Appendix**

## <span id="page-20-1"></span>**Copyright and Trademark**

This document is copyrighted, 2019, by Dalian Endeavour Technology Co., Ltd. All rights are reserved. Dalian Endeavour Technology Co., Ltd. reserves the right to make improvements to the products described in this manual at any time without notice. No part of this manual may be reproduced, copied, translated or transmitted in any form or by any means without the prior written permission. Information provided in this manual is intended to be accurate and reliable. However, Dalian Endeavour Technology Co., Ltd. assumes no responsibility for its use, nor for any infringements upon the rights of third parties, which may result from its use.

INFWIN® is the trademark of Dalian Endeavour Technology Co., Ltd.

## <span id="page-20-2"></span>**Version Control**

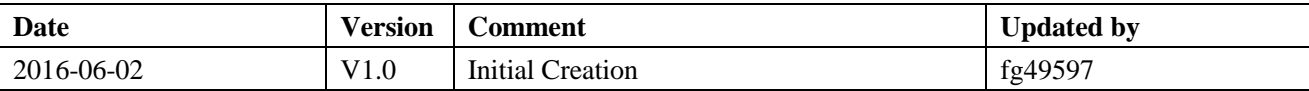